## Introduction to VBA (Visual Basic For Applications) Programming

- Origins of VBA
- Creating and running a VBA program
- Variables & constants
- Interactive programs
- Formatting documents
- Debugger basics
- **Security**
- Introduction to program documentation

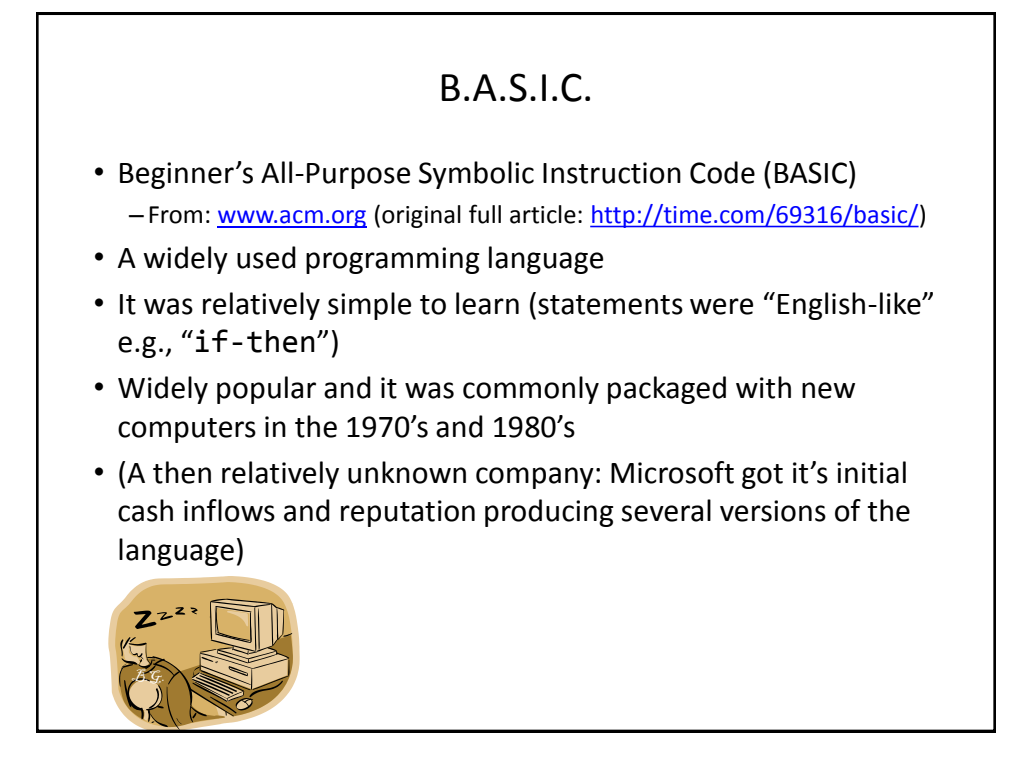

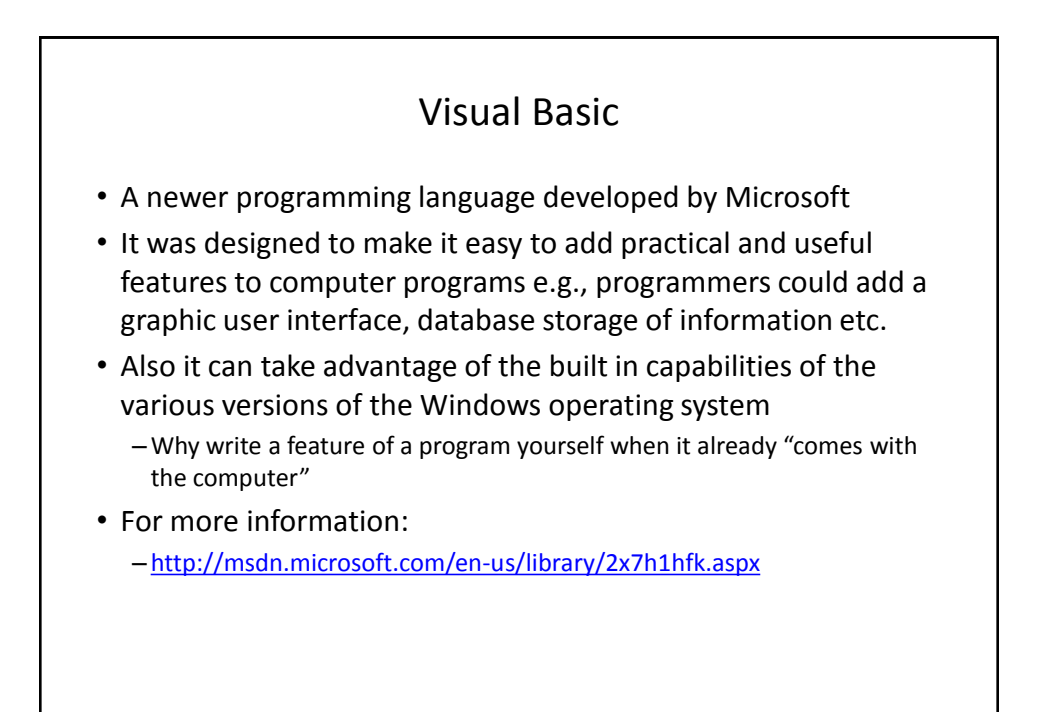

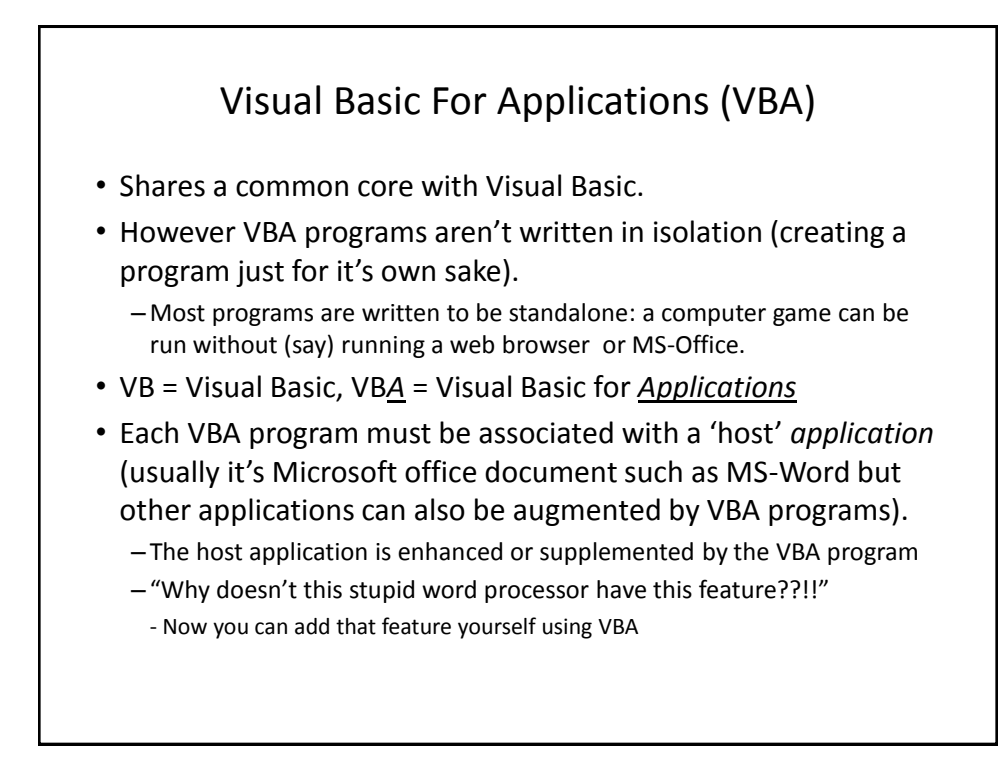

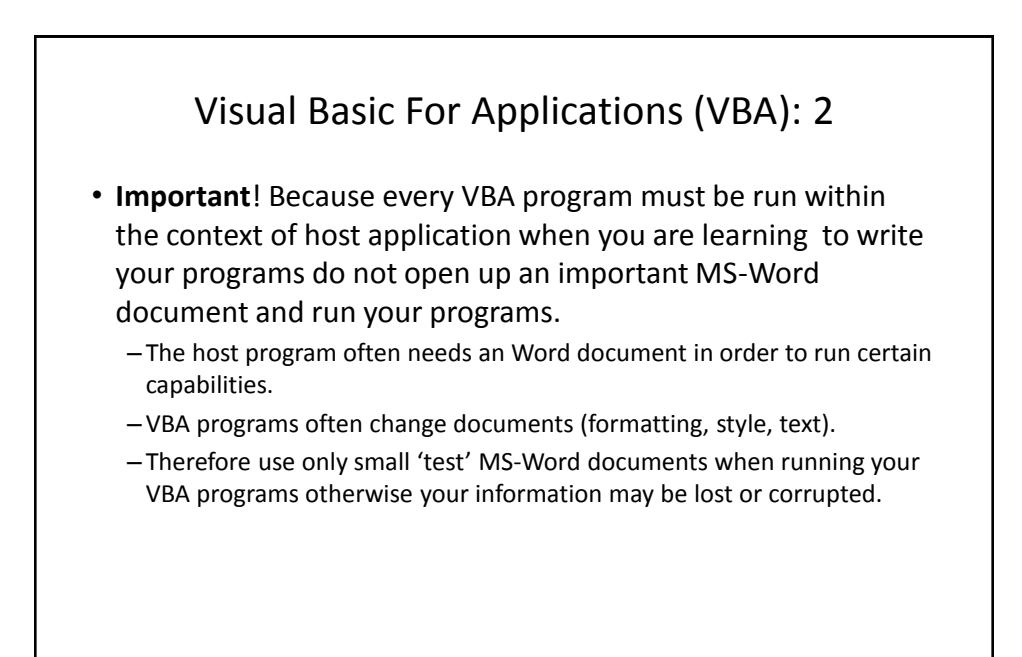

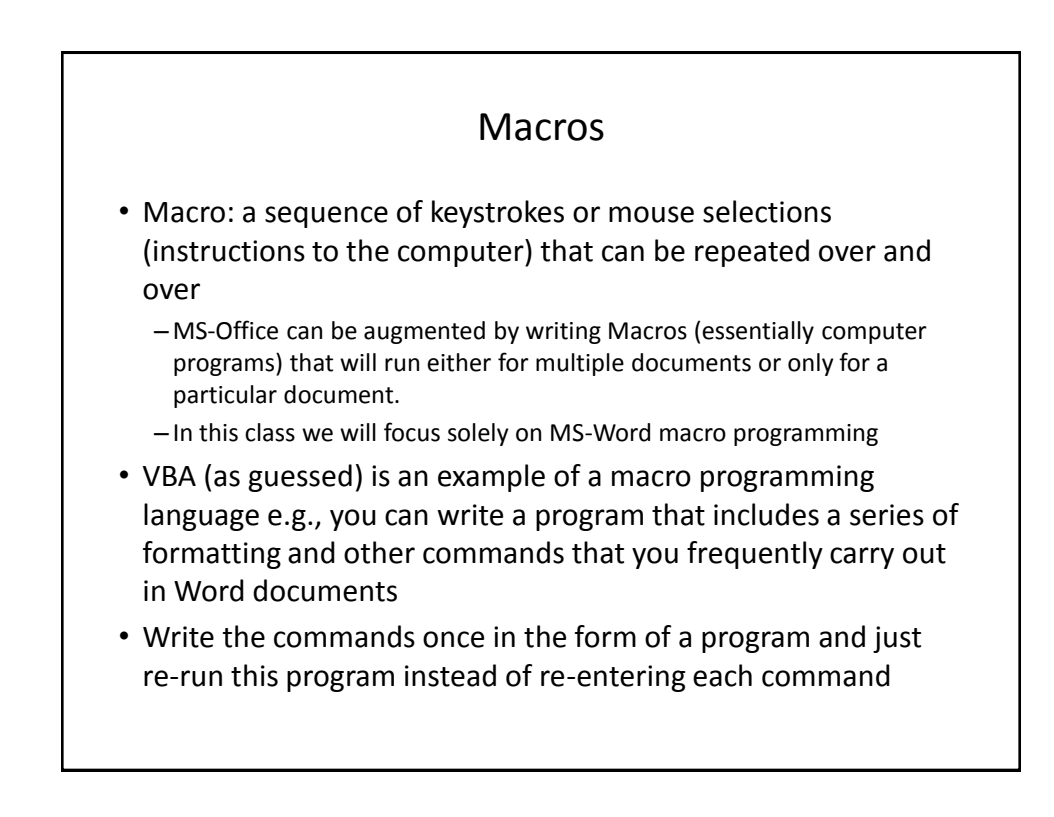

### Writing Macros • It is not assumed that you have any prior experience writing computer programs (macro language or something else). • Consequently early examples and concepts will be quite rudimentary i.e., "we will go slow" – The effect is that you may find that the capabilities of the early examples will duplicate familiar capabilities already built into MS-Word •Why are we writing a macro program for this feature? • Makes it easier to understand (you know the expected result). • Keeps the example simpler. • Later examples will eventually demonstrate the 'power' of macros – You can do things that would be impossible (or at least difficult) with the default capabilities built into MS-Word

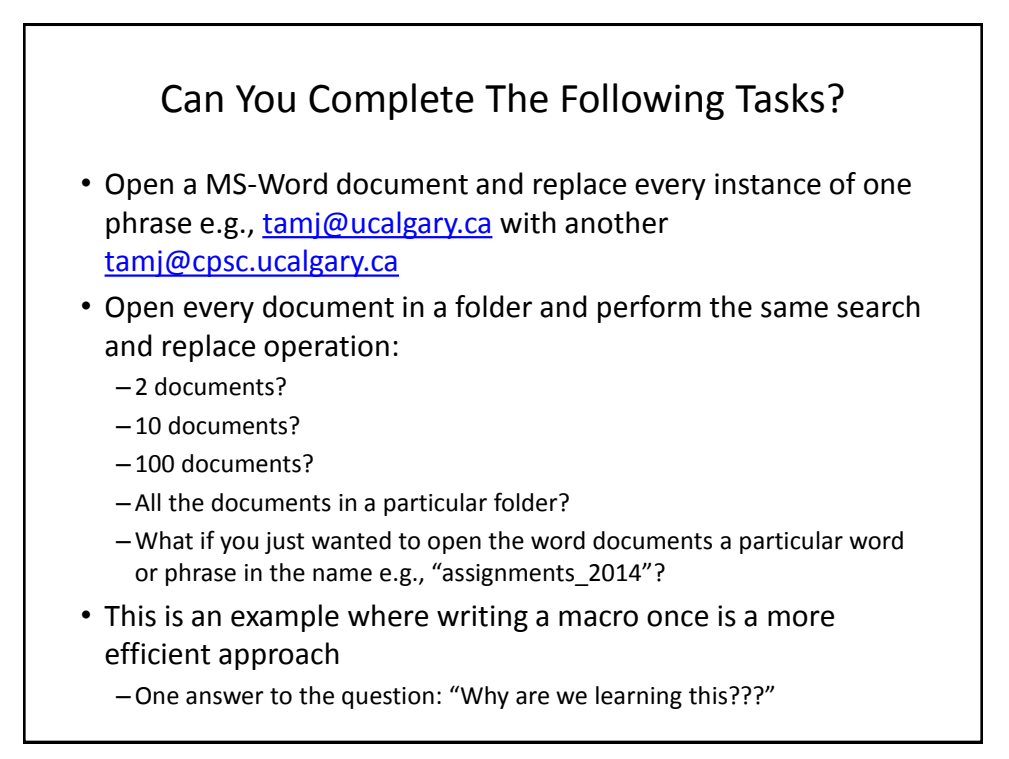

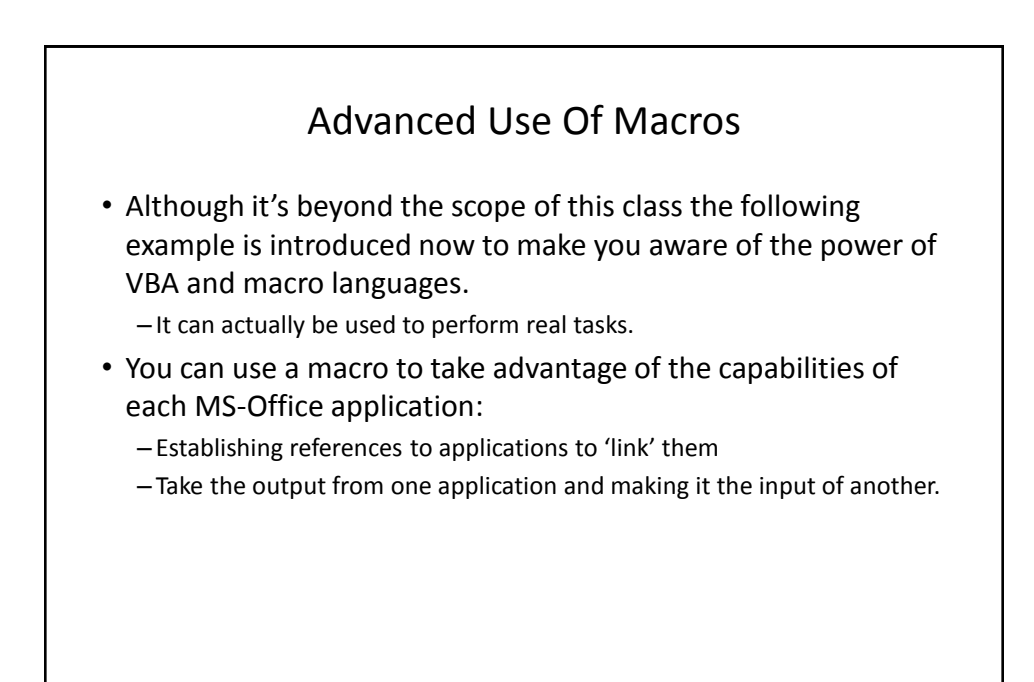

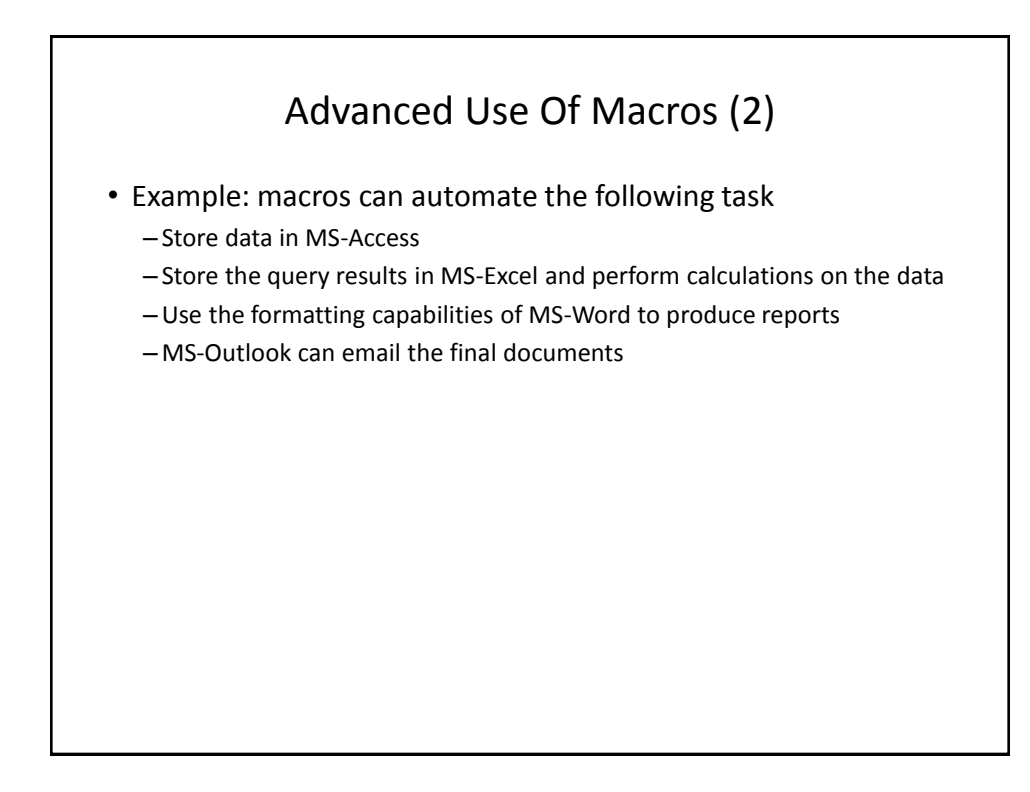

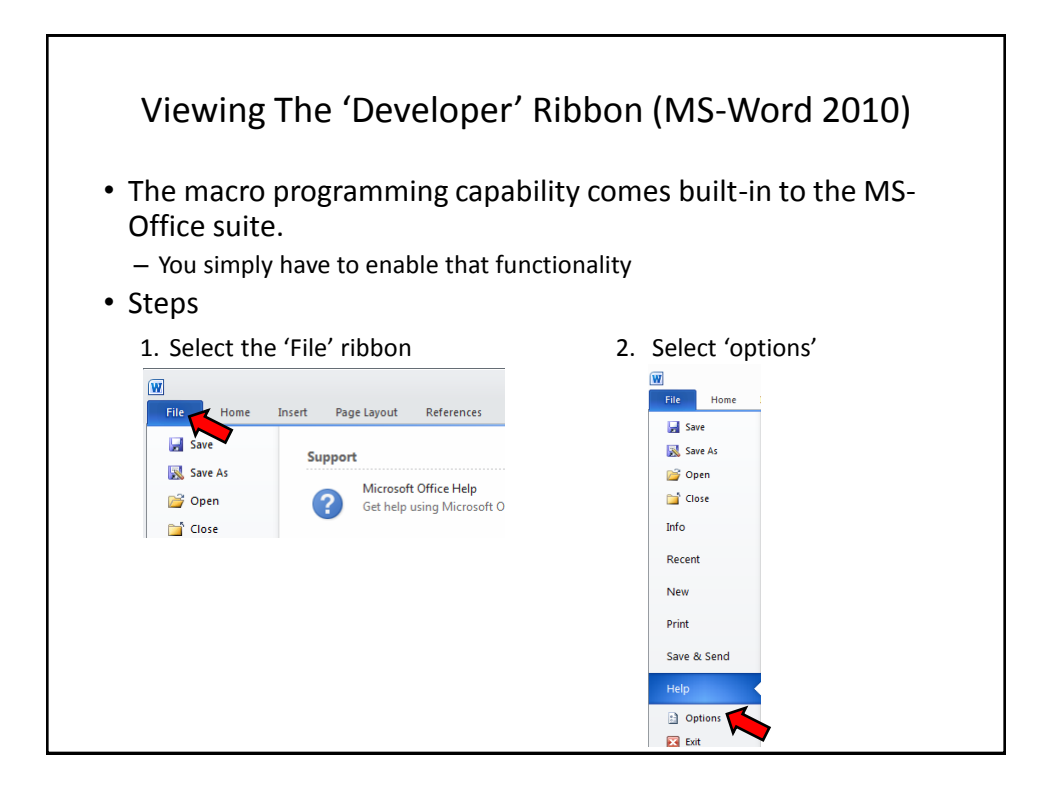

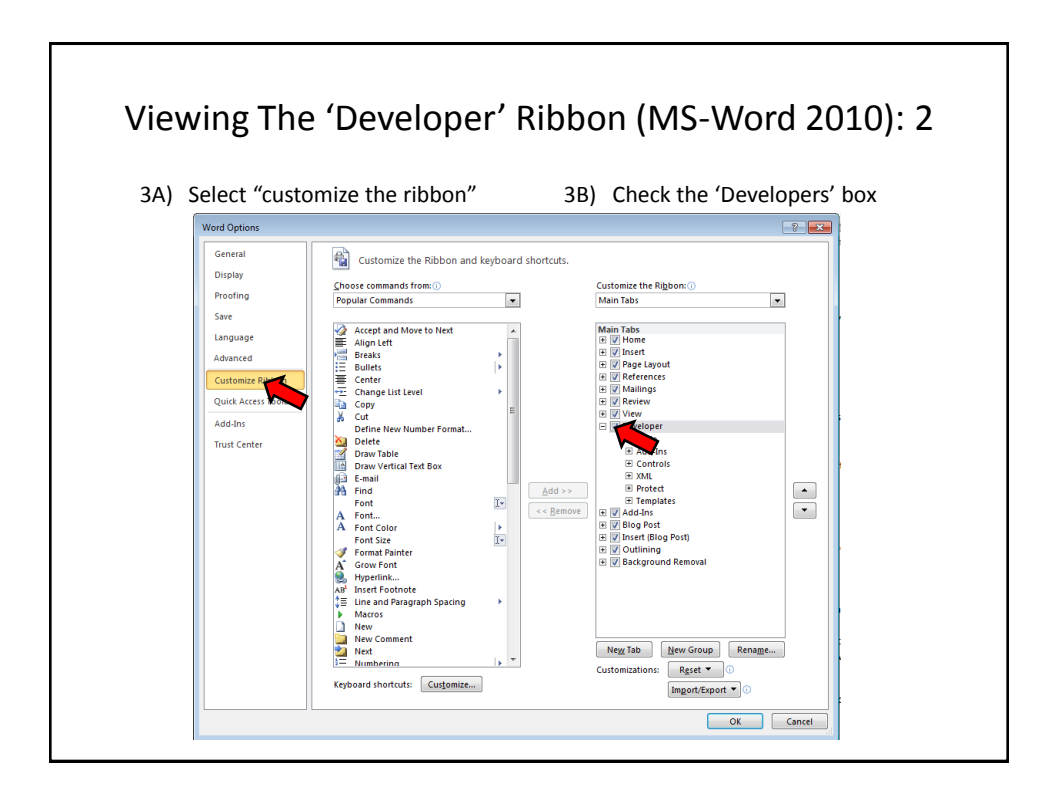

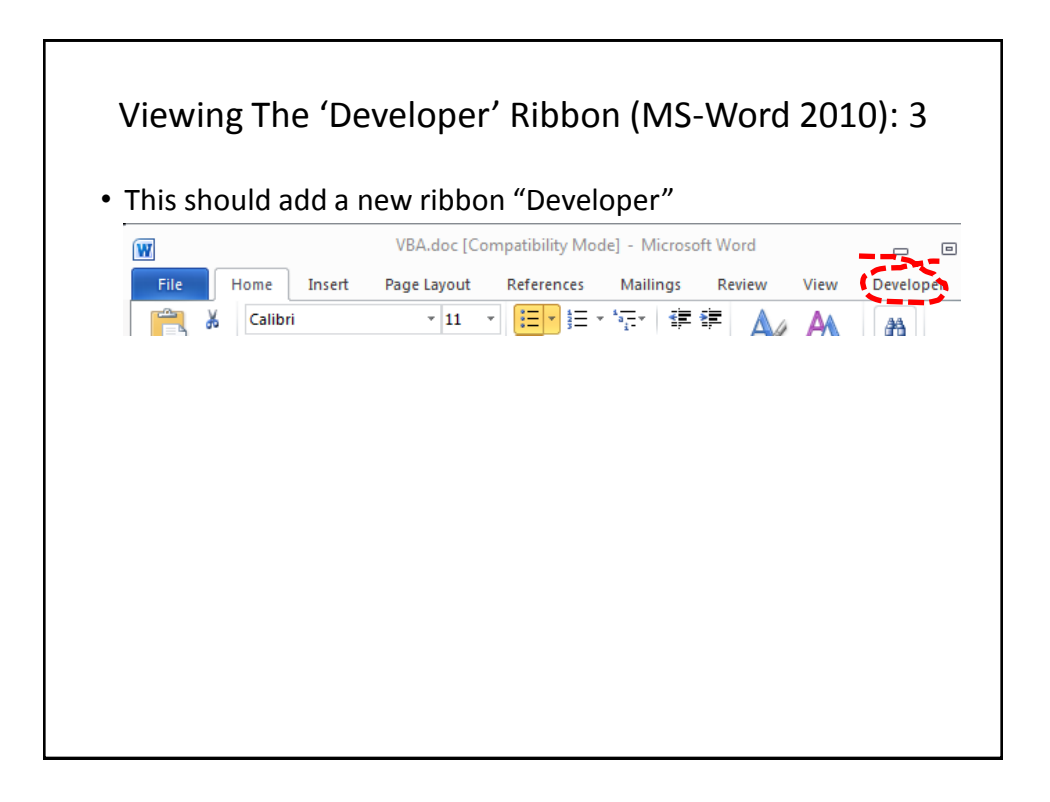

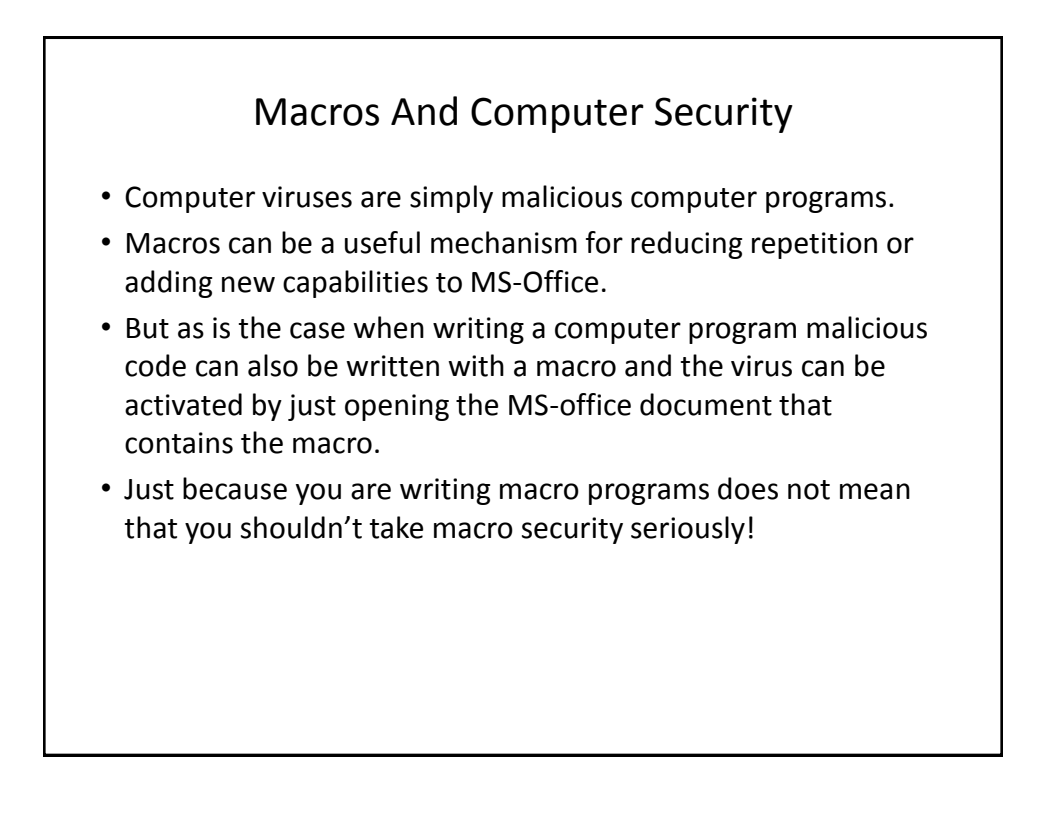

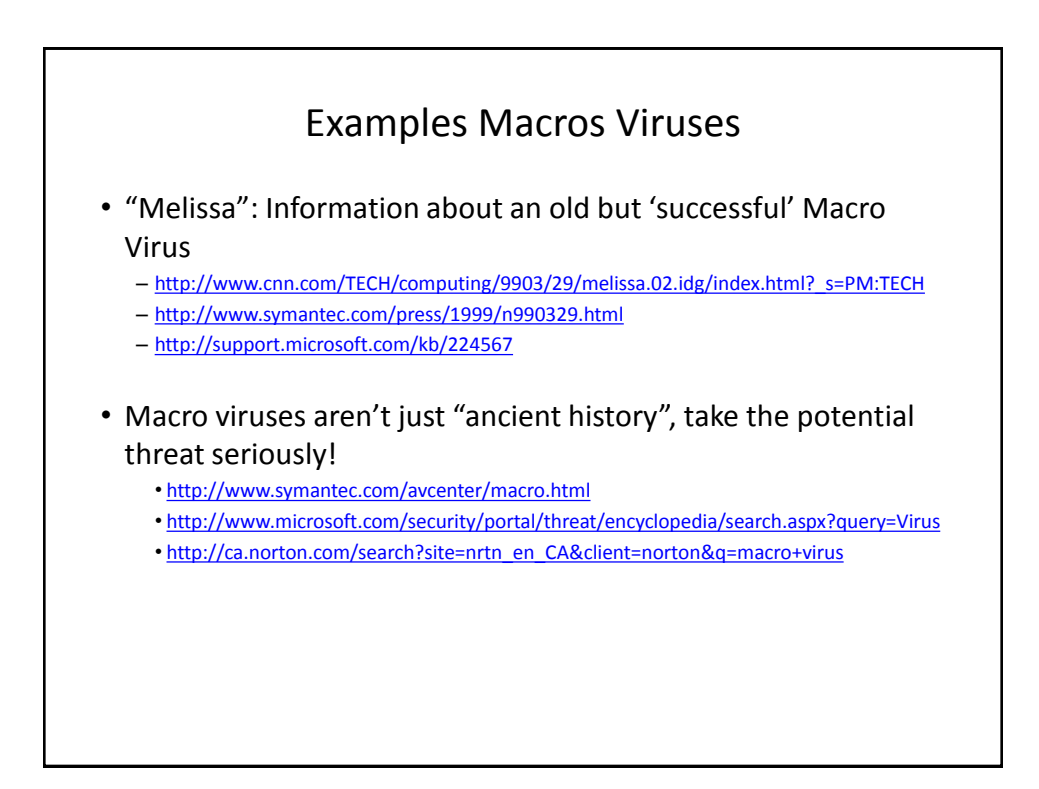

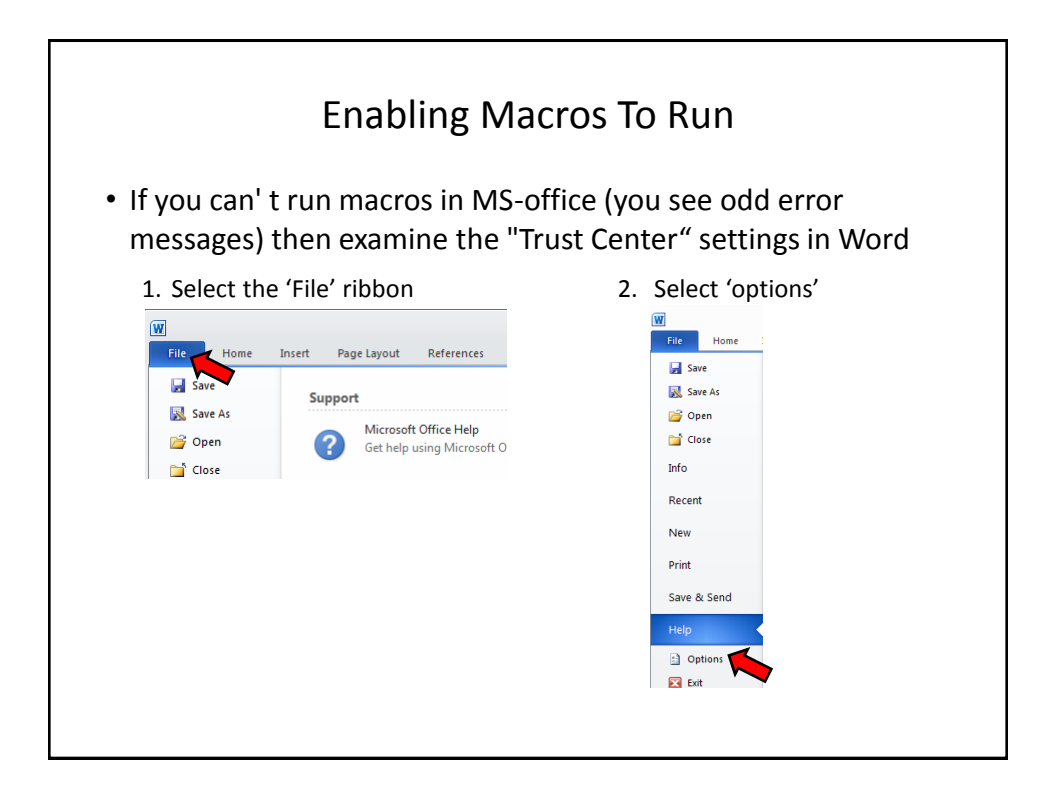

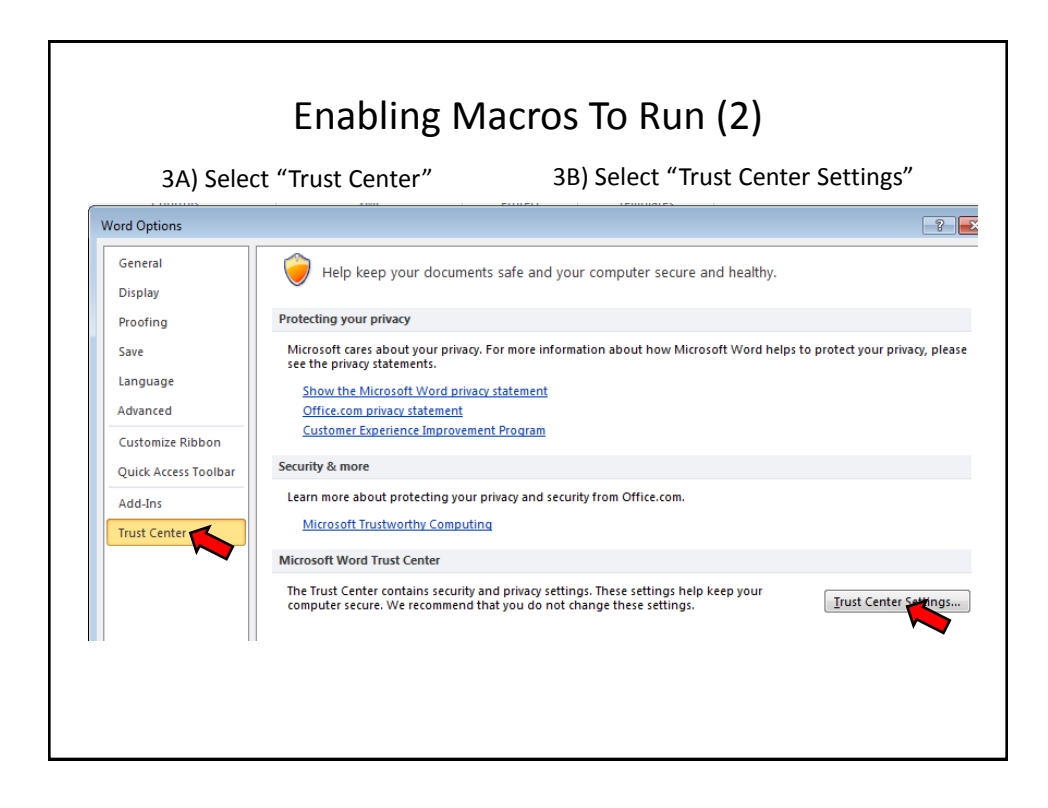

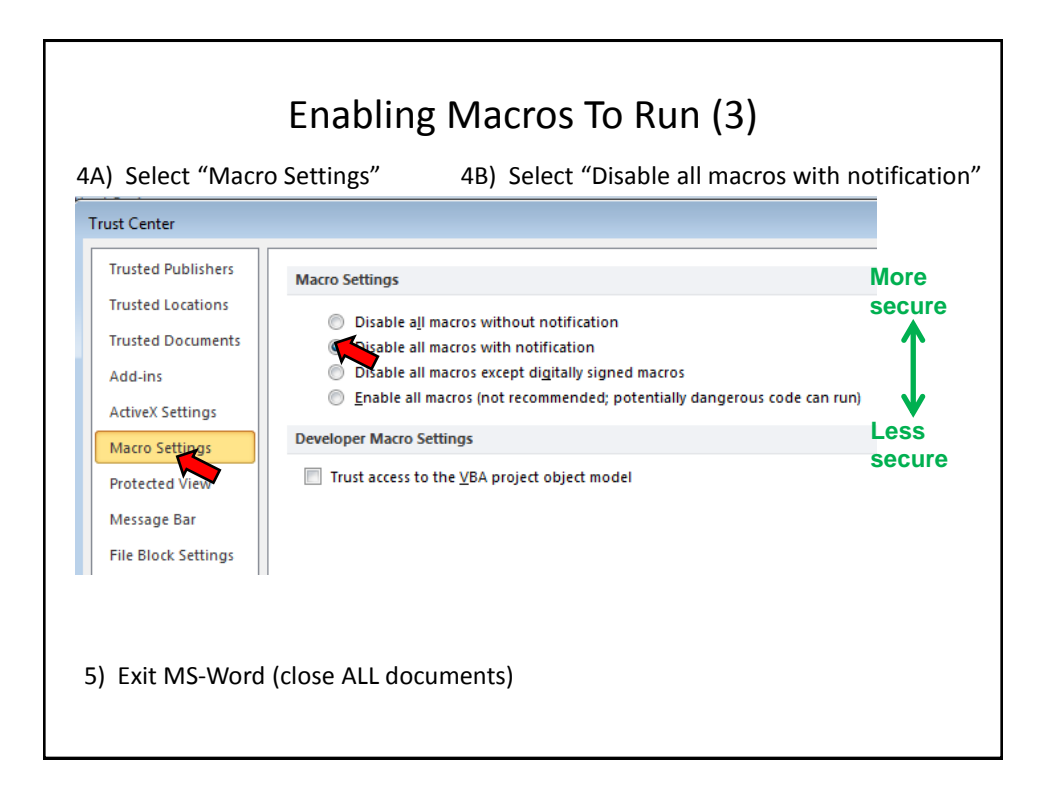

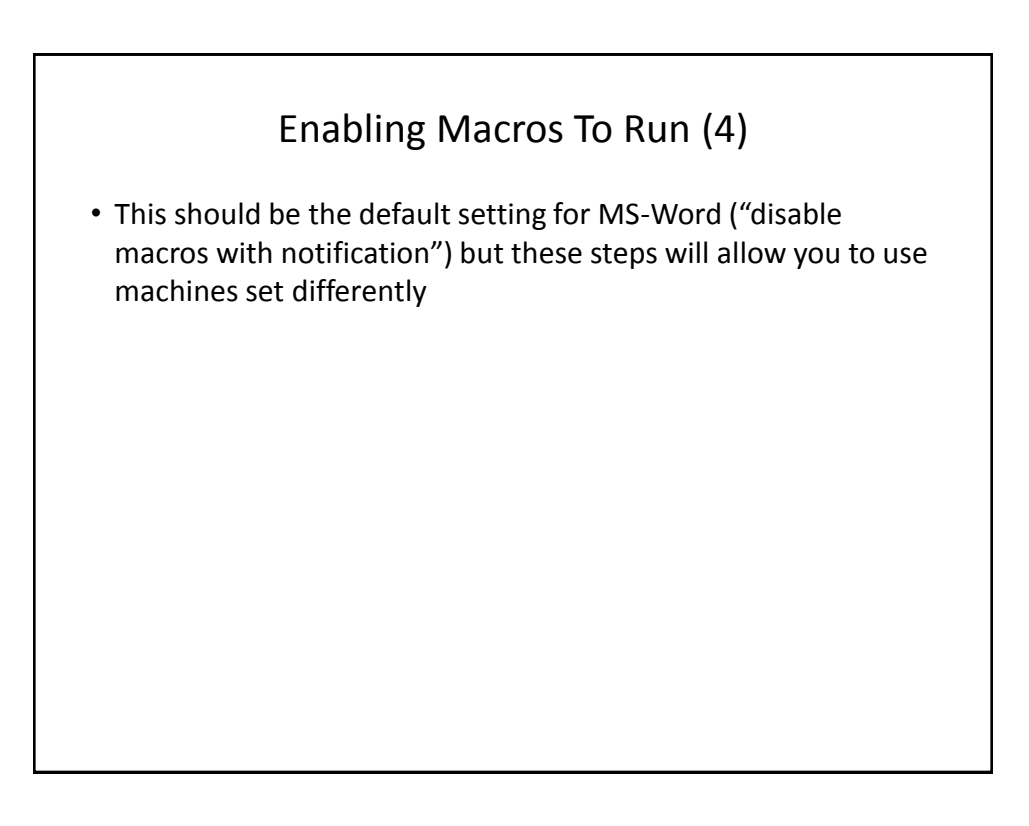

![](_page_9_Figure_2.jpeg)

![](_page_10_Picture_61.jpeg)

![](_page_10_Figure_2.jpeg)

![](_page_11_Picture_116.jpeg)

![](_page_11_Picture_2.jpeg)

![](_page_12_Picture_43.jpeg)

![](_page_12_Figure_2.jpeg)

![](_page_13_Figure_1.jpeg)

![](_page_13_Figure_2.jpeg)

![](_page_14_Figure_1.jpeg)

![](_page_14_Figure_2.jpeg)

![](_page_15_Figure_1.jpeg)

![](_page_15_Picture_2.jpeg)

![](_page_16_Figure_1.jpeg)

![](_page_16_Figure_2.jpeg)

![](_page_17_Figure_1.jpeg)

![](_page_17_Figure_2.jpeg)

![](_page_18_Figure_1.jpeg)

![](_page_18_Picture_2.jpeg)

![](_page_19_Picture_70.jpeg)

![](_page_19_Figure_2.jpeg)

![](_page_20_Figure_1.jpeg)

![](_page_20_Figure_2.jpeg)

![](_page_21_Picture_75.jpeg)

![](_page_21_Picture_2.jpeg)

![](_page_22_Picture_79.jpeg)

![](_page_22_Picture_2.jpeg)

![](_page_23_Figure_1.jpeg)

![](_page_23_Picture_2.jpeg)

![](_page_24_Figure_1.jpeg)

![](_page_24_Figure_2.jpeg)

![](_page_25_Figure_1.jpeg)

![](_page_25_Figure_2.jpeg)

![](_page_26_Figure_1.jpeg)

![](_page_26_Figure_2.jpeg)

![](_page_27_Picture_1.jpeg)

![](_page_27_Figure_2.jpeg)

## VBA Examples: This Point Onwards • Unlike the previous example you will be manually typing in the program instructions yourself rather than automatically recording the program as a series of steps • Reminder: some of the early examples are meant only as a learning/teaching tool – They show you how to write simple VBA programs – So they won't yet focus on "doing useful things" yet • Try typing them into the VBA editor or cutting and pasting them yourself – It's important to "try things out for yourself" –With programming you learn by "doing yourself" rather than by watching someone else 'do'

![](_page_28_Figure_2.jpeg)

![](_page_29_Figure_1.jpeg)

![](_page_29_Picture_2.jpeg)

![](_page_30_Figure_1.jpeg)

![](_page_30_Figure_2.jpeg)

![](_page_31_Figure_1.jpeg)

![](_page_31_Figure_2.jpeg)

# Early Exam Information • You should know how a message box works and how to create one • Unless a function is extremely common or you are told otherwise you won't have to memorize how a specific function operates e.g., System.OperatingSystem (too specific for the exam). • Alternatively you may be given a reminder in the exam itself that describes how to use a particular function. – In this case you should then be able to write statements that employ that function.

![](_page_32_Figure_2.jpeg)

![](_page_33_Figure_1.jpeg)

![](_page_33_Figure_2.jpeg)

![](_page_34_Figure_1.jpeg)

![](_page_34_Figure_2.jpeg)

![](_page_35_Picture_116.jpeg)

![](_page_35_Figure_2.jpeg)

![](_page_36_Figure_1.jpeg)

![](_page_36_Figure_2.jpeg)

![](_page_37_Figure_1.jpeg)

![](_page_37_Figure_2.jpeg)

![](_page_38_Picture_58.jpeg)

![](_page_38_Picture_59.jpeg)

![](_page_39_Picture_144.jpeg)

![](_page_39_Picture_145.jpeg)

![](_page_40_Figure_1.jpeg)

#### Second VBA Example

- Learning Objectives:
	- –Using variables
	- –Using mathematical operators

![](_page_41_Figure_1.jpeg)

![](_page_41_Figure_2.jpeg)

![](_page_42_Figure_1.jpeg)

![](_page_42_Figure_2.jpeg)

![](_page_43_Picture_203.jpeg)

![](_page_43_Picture_2.jpeg)

![](_page_44_Figure_1.jpeg)

![](_page_44_Figure_2.jpeg)

![](_page_45_Picture_88.jpeg)

![](_page_45_Picture_89.jpeg)

![](_page_46_Figure_1.jpeg)

![](_page_46_Picture_2.jpeg)

![](_page_47_Figure_1.jpeg)

![](_page_47_Figure_2.jpeg)

![](_page_48_Figure_1.jpeg)

![](_page_48_Picture_2.jpeg)

![](_page_49_Figure_1.jpeg)

![](_page_49_Figure_2.jpeg)

![](_page_50_Figure_1.jpeg)

![](_page_50_Figure_2.jpeg)

![](_page_51_Figure_1.jpeg)

![](_page_51_Figure_2.jpeg)

![](_page_52_Figure_1.jpeg)

![](_page_52_Figure_2.jpeg)

![](_page_53_Picture_81.jpeg)

![](_page_53_Figure_2.jpeg)

![](_page_54_Figure_1.jpeg)

![](_page_54_Figure_2.jpeg)

![](_page_55_Figure_1.jpeg)

![](_page_55_Figure_2.jpeg)

![](_page_56_Figure_1.jpeg)

![](_page_56_Figure_2.jpeg)

![](_page_57_Picture_65.jpeg)

![](_page_57_Picture_2.jpeg)

![](_page_58_Figure_1.jpeg)

![](_page_58_Picture_2.jpeg)

![](_page_59_Figure_1.jpeg)

![](_page_59_Figure_2.jpeg)

![](_page_60_Figure_1.jpeg)

![](_page_60_Figure_2.jpeg)

![](_page_61_Figure_1.jpeg)

![](_page_61_Figure_2.jpeg)

![](_page_62_Figure_1.jpeg)

![](_page_62_Figure_2.jpeg)

## After This Section You Should Know

- The history and background behind VBA
- How to copy and run the pre-created lecture examples
- How to create and execute simple VBA macros
	- –Automatically recording macros
	- Manually entering programs into the VB editor yourself
- How to create/use a Message Box "MsgBox"
- How the VB editor identifies programming errors
- What is a VB object, how to use the properties and methods of objects
- How to use basic mathematical operators in VB expressions
- How to create and use variables
- How to use the title bar to display information

![](_page_63_Figure_13.jpeg)

- What is a named constant, why use them (benefits)
- What is a predefined constant and what are some useful, commonly used predefined constants
- Naming conventions for variables and constants
- What are commonly used variable 'types' in VB
- How to get user input with an Input Box "InputBox"
- How/why use the VB debugger
- Common formatting effects that can be applied to an entire document or selected parts
- How to create program documentation (as well contact information that should be included in documentation)

## After This Section You Should Now Know (3)

- The security settings in the MS-Office "Trust Center"
- How different types of MS-Word documents have different levels of security